3-267-071-21(1)

# **SONY**

# Prenosný IC Audio prehrávač Network Walkman

Návod na použitie

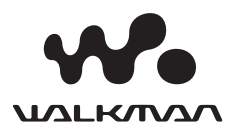

"WALKMAN" je ochranná známka spoločnosti Sony Corporation zastupujúca stereo zariadenia so slúchadlami.

Wo uzuknost je obchodná značka spoločnosti Sony Corporation.

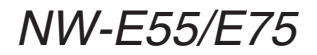

© 2004 Sony Corporation

#### VÝSTRAHA

#### **Aby ste predišli nebezpečenstvu vzniku požiaru alebo úrazu elektrickým prúdom, nevystavujte zariadenie dažďu ani vlhkosti.**

Zariadenie neumiestňujte do uzatvorených priestorov, ako je napr. vstavaná skriňa alebo knižnica.

Aby ste predišli nebezpečenstvu vzniku požiaru, nezakrývajte ventilačné otvory zariadenia novinami, obrusmi, záclonami atď. Na zariadenie neklaďte horiace sviečky.

Aby ste predišli nebezpečenstvu vzniku požiaru alebo úrazu elektrickým prúdom, na zariadenie neklaďte nádoby naplnené kvapalinou (napr. vázy).

#### **Poznámka k umiestneniu**

Ak používate zariadenie na miestach vystavených pôsobeniu statického alebo elektrického poľa, môže sa informácia

o prenose pre príslušnú skladbu poškodiť. Autorizácia operácie prenosu v PC bude potom neúspešná.

#### **Upozornenie pre spotrebiteľov**

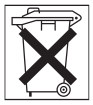

Informujte sa o spôsobe likvidácie batérií podľa platných miestnych predpisov a noriem.

# Upozornenie pre užívateľov

#### **Dodávaný softvér**

- Kopírovanie softvéru v celku alebo akýchkoľvek jeho súčastí a sprievodného návodu na použitie alebo jeho požičiavanie tretím osobám bez písomného povolenia vlastníka autorských práv je v rozpore so zákonom.
- Spoločnosť SONY nenesie žiadnu zodpovednosť za akékoľvek hmotné poškodenia, finančné straty ani za reklamácie vznesené tretími stranami, ktoré vzniknú používaním softvéru dodávaného s týmto zariadením.
- V prípade výskytu akýchkoľvek problémov so softvérom vyplývajúcich z výrobných závad bude zodpovednosť spoločnosti SONY výhradne obmedzená na výmenu chybného tovaru.
- Softvér je určený len pre používanie spolu so špecifikovaným zariadením.
- Právo na zmeny softvéru za účelom aktualizácie vyhradené.
- Na poruchy zariadenia spôsobené používaním tohto zariadenia s iným, než dodávaným softvérom sa nevzťahujú záručné podmienky.

Program ©2001, 2002, 2003, 2004 Sony Corporation Dokumentácia ©2004 Sony Corporation

Tento návod popisuje spôsob ovládania a prevádzky zariadenia Network Walkman. Podrobnosti o používaní dodávaného softvéru SonicStage pozri v návode na používanie softvéru SonicStage.

OpenMG a príslušné logo sú obchodné značky spoločnosti Sony Corporation.

SonicStage a príslušné logo sú obchodné značky spoločnosti Sony Corporation.

ATRAC, ATRAC3, ATRAC3plus a príslušné logá sú obchodné značky spoločnosti Sony Corporation. Microsoft, Windows

a Windows Media sú ochranné známky alebo obchodné značky spoločnosti Microsoft Corporation v U.S.A. a/alebo ostatných krajinách.

US a zahraničné patenty sú používané v licencii spoločnosti Dolby Laboratories.

Všetky ostatné názvy produktov a systémov spomenuté v tomto návode sú všeobecne obchodnými značkami alebo ochrannými známkami ich príslušných vlastníkov. V tomto návode nie sú označenia TM a ® vždy uvádzané.

# Obsah

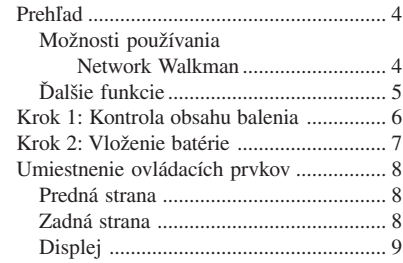

#### Základné operácie

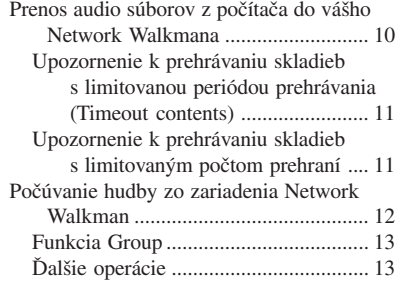

#### Pokročilejšie operácie

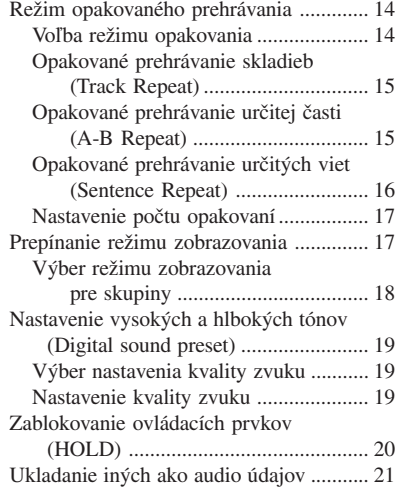

#### Nastavenie zariadenia Network Walkman

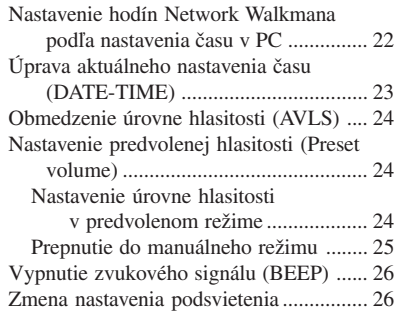

#### Ďalšie funkcie

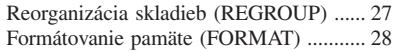

# Ďalšie informácie

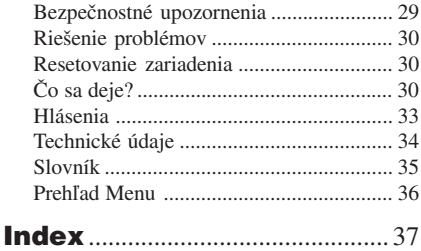

# Prehľad

# **Možnosti používania Network Walkman**

Najskôr musíte nainštalovať softvér "SonicStage" do vášho PC. Môžete jednoducho prenášať digitálne audio súbory z vášho PC do vstavanej pamäte typu Flash a kdekoľvek ich preniesť.

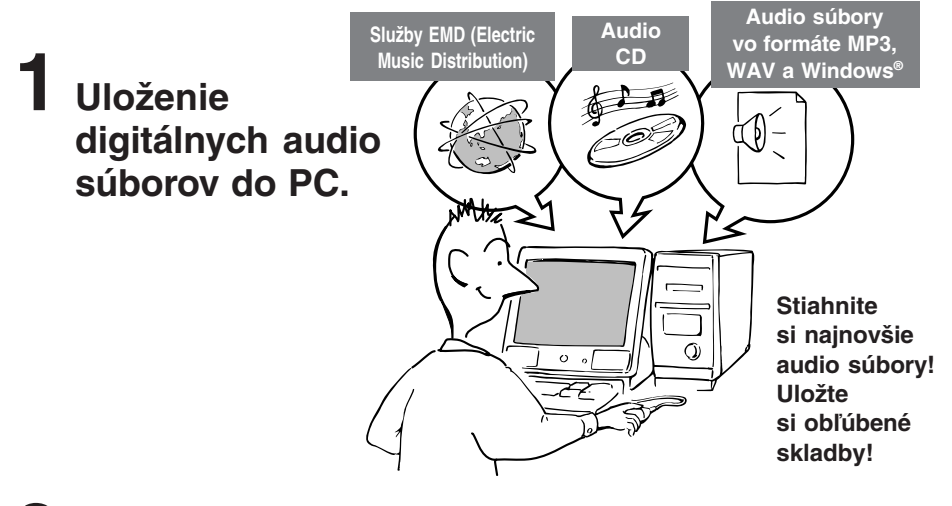

**2 Prenos súborov do zariadenia Network Walkman.**

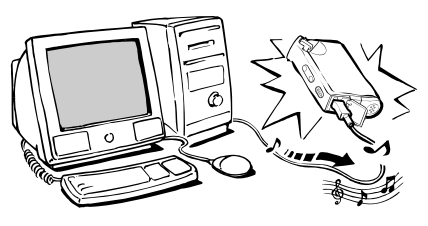

**USB prepojenie**

**3 Počúvanie hudby zo zariadenia Network Walkman.**

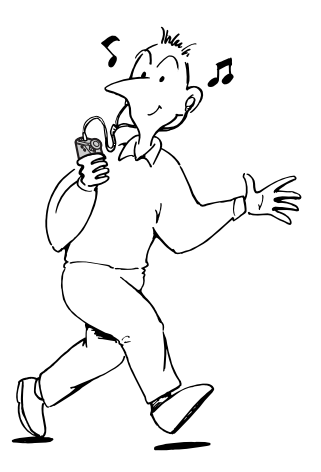

# Ďalšie funkcie

- Kompaktná veľkosť, nízka hmotnosť, ochrana pred preskakovaním, prenosnosť.
- Nepretržité prehrávanie pri použití batérie NW-E55/NW-E75: Cca 70\*1 hodín
- Doba nahrávania\*2 NW-E55: 128MB vstavaná pamäť typu Flash, viac ako 5 hodín a 50 minút. NW-E55: 256MB vstavaná pamäť typu Flash, viac ako 11 hodín a 40 minút.
- Dodávaný softvér SonicStage umožňujúci záznam audio CD diskov na pevný disk PC vo formáte ATRAC3plus (vysoká kvalita zvuku, vysoká miera kompresie).
- Opakovanie vety: Užitočná funkcia pri učení sa cudzieho jazyka.
- Vysokorýchlostný prenos pomocou USB kábla.
- Podsvietený LCD displej: môžete zobraziť názvy skladieb a mená interpretov.
- Funkcia Group: výber skladieb pre prehrávanie len z konkrétneho albumu.
- Funkcia ukladania (Storage): možnosť ukladania rôznych druhov dát a tiež audio súborov.
- \*1 Líši sa podľa formátu dát. V tomto prípade sa výdrž akumulátora vzťahuje na nepretržité prehrávanie audio súborov vo formáte ATRAC3.
- \*2 Líši sa podľa prenosovej rýchlosti pri zázname. V tomto prípade sa dostupný čas pre záznam vzťahuje na záznam pri rýchlosti 48 kb/s vo formáte ATRAC3plus.

#### **POZNÁMKY:**

- Nahraná hudba je určená len pre osobné používanie. Reprodukovanie hudby mimo osobného používania je podmienené súhlasom vlastníka autorských práv.
- Spoločnosť Sony nezodpovedá za neúplnosť záznamu/sťahovania alebo za poškodenie dát, zapríčinených problémami so zariadením Network Walkman alebo PC.

# Krok 1: Kontrola obsahu balenia

Skontrolujte dodávané príslušenstvo v balení. NW-E55:

- NW-E75 (Iný ako kanadský model):
- Network Walkman (1)
- Slúchadlá (1)

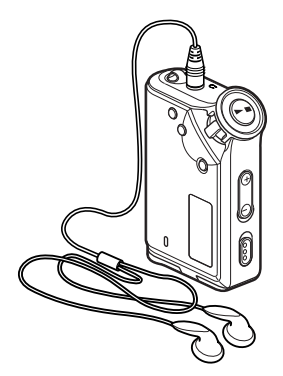

NW-E75 (Kanadský model):

- Network Walkman (1)
- Slúchadlá (1)

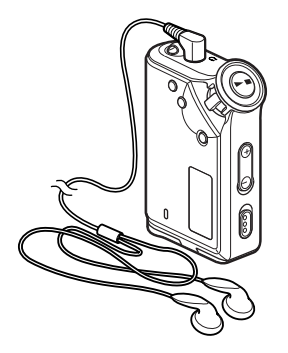

• USB kábel (1)

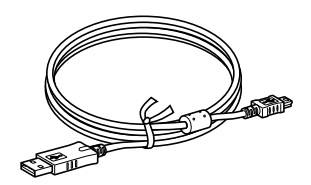

- Ochranné puzdro (1)\*
- Popruh na krk (1)\*
- Predlžovací kábel pre slúchadlá (1)\*
- CD-ROM disk (1)
- Návod na použitie (1)
- Návod na použitie softvéru SonicStage (1)
- \* Len pre iné ako kanadské modely

#### **Výrobné číslo**

Výrobné číslo je potrebné pre registráciu zákazníka. Číslo je vyznačené na zadnej strane vášho Network Walkmana.

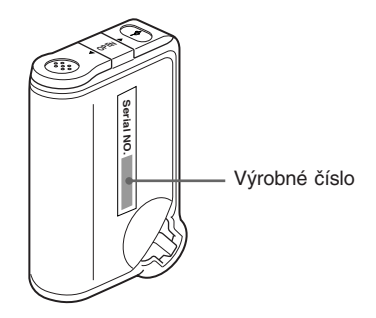

Výrobné číslo si poznačte do kolónky uvedenej nižšie. Keď budete kontaktovať predajcu Sony ohľadom tohto zariadenia, odvolajte sa na toto číslo. Serial No.

# Krok 2: Vloženie batérie

Vložte alkalickú batériu LR03 (veľkosť AAA) so správnou polaritou. Pri vkladaní najskôr vložte koniec označený (podľa obrázka).

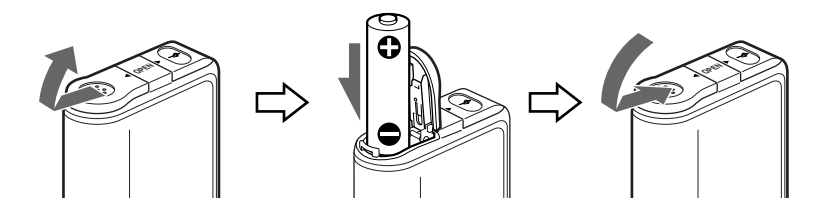

#### *Životnosť batérie\**

Formát ATRAC3: Cca 70 hodín Formát ATRAC3plus: Cca 60 hodín

\* Životnosť batérie môže byť kratšia, čo závisí od prevádzkových podmienok a teploty okolia.

#### *Indikátor kapacity batérie*

Ikona batérie na displeji sa mení nasledovne.

$$
\begin{array}{ccc}\n\text{12.4} & \text{13.5} & \text{14.5} & \text{15.5} \\
\text{15.5} & \text{16.5} & \text{17.5} & \text{18.5} \\
\text{17.5} & \text{17.5} & \text{17.5} & \text{17.5} \\
\text{18.5} & \text{19.5} & \text{19.5} & \text{19.5} \\
\text{19.5} & \text{19.5} & \text{19.5} & \text{19.5} \\
\text{10.5} & \text{19.5} & \text{19.5} & \text{19.5} \\
\text{10.5} & \text{19.5} & \text{19.5} & \text{19.5} & \text{19.5} \\
\text{10.5} & \text{19.5} & \text{19.5} & \text{19.5} & \text{19.5} & \text{19.5} \\
\text{10.5} & \text{19.5} & \text{19.5} & \text{19.5} & \text{19.5} & \text{19.5} & \text{19.5} \\
\text{10.5} & \text{19.5} & \text{19.5} & \text{19.5} & \text{19.5} & \text{19.5} & \text{19.5} & \text{10.5} \\
\text{10.5} & \text{19.5} & \text{19.5} & \text{19.5} & \text{19.5} & \text{19.5} & \text{19.5} & \text{10.5} \\
\text{10.5} & \text{19.5} & \text{19.5} & \text{19.5} & \text{19.5} & \text{19.5} & \text{10.5} & \text{10.5} \\
\text{10.5} & \text{19.5} & \text{19.5} & \text{19.5} & \text{19.
$$

Ak sa na displeji zobrazí "LOW BATT", je potrebné batériu vymeniť.

#### **Poznámky**

Ak nebudete batériu správne používať, môže sa poškodiť vytečením a následnou koróziou vnútorného obsahu. Odporúčame:

- Používajte alkalickú batériu.
- Presvedčite sa, či je dodržaná polarita.
- Batériu nenabíjajte.
- Ak sa zariadenie nechystáte dlhší čas používať, vyberte z neho batériu.
- Ak batéria vytečie, vyčistite priestor pre batériu a vložte novú batériu.

Ak sa kryt priestoru pre batériu náhodou oddelí, nasaďte ho naspäť podľa obrázka.

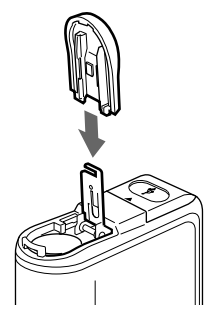

# Umiestnenie ovládacích prvkov

Podrobnosti o jednotlivých prvkoch pozri na stranách, ktorých čísla sú uvedené v zátvorkách.

# Predná strana Zadná strana

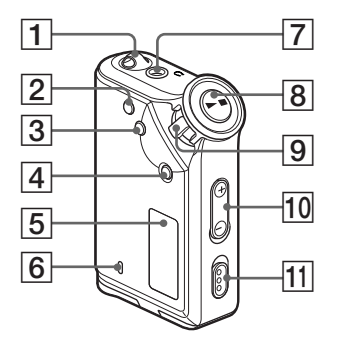

- 1 Otvor pre upevnenie popruhu
- 2 Tlačidlo REPEAT/SOUND (str. 15 až 16, 19)
- 3 Tlačidlo MENU (str. 14, 17 až 20, 22 až 28) Krátkym stláčaním MENU môžete prepínať zobrazenie času.
- 4 Tlačidlo GROUP (str. 13, 18)
- 5 Displej (str. 9, 15, 33) Podrobnosti o displeji a ikonách pozri na str. 9.
- 6 Indikátor ACCESS (str. 10)

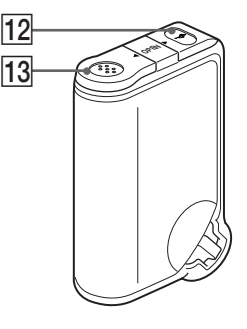

- 7 Konektor slúchadiel (str. 12)
- $\boxed{8}$  Tlačidlo  $\blacktriangleright$ (str. 12 až 20, 22 až 28)
- 9 Ovládač Shuttle (str. 13 až 20, 22 až 28)
- 0 Tlačidlo VOLUME +/– (str. 12, 24)
- **11** Prepínač HOLD (zablokovanie ovládacích prvkov) (str. 12, 20)
- 12 Konektor USB (str. 10)
- 13 Priestor pre batériu (str. 7)

#### **Displej**

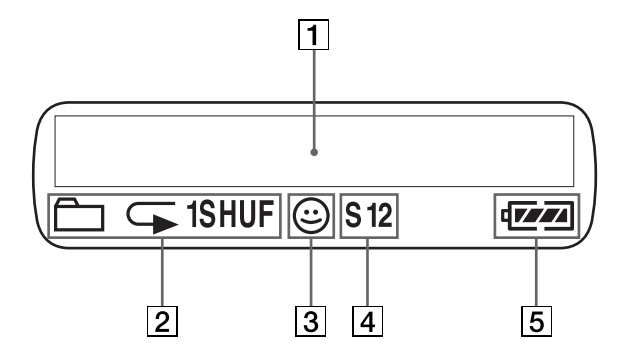

1 Zobrazenie textovej/grafickej informácie (str. 14) Zobrazenie čísla, názvu skladby, aktuálneho dátumu a času (str. 17 až 23), hlásenia (MESSAGE) (str. 11, 33) a Menu.

Stláčaním MENU prepínate režim zobrazenia. Podrobnosti pozri v časti "Prepínanie režimu zobrazovania" na str. 17.

2 Indikácia režimu opakovaného prehrávania (str. 14) Zobrazí sa zvolený režim opakovania.

- 3 Indikácia AVLS (str. 24) Indikácia sa zobrazuje, ak je funkcia AVLS aktivovaná.
- 4 Indikácia predvoleného režimu Digital sound (digitálny zvuk) (str. 19 až 20) Zobrazí sa zvolený režim zvuku.
- 5 Indikácia zostávajúcej kapacity batérie (str. 7) Zobrazuje sa kapacita batérie.

# Základné operácie

# Prenos audio súborov z počítača do vášho Network Walkmana

#### **Poznámka**

Pred prvým pripojením vášho Network Walkmana k počítaču najskôr nainštalujte do počítača program SonicStage z dodávaného CD-ROM disku. Aj keď je už softvér SonicStage nainštalovaný, pred pripojením Network Walkmana k PC je potrebné nainštalovať softvér "SonicStage" (môže byť dostupná aktualizácia programov).

1 Do počítača nainštalujte program SonicStage z dodávaného CD-ROM disku. Krok 1 je potrebné vykonať len pred prvým pripojením Network Walkmana k PC. Podrobnosti sú uvedené v návode na použitie softvéru SonicStage.

- 2 Import audio súborov do programu SonicStage. Podrobnosti sú uvedené v návode na použitie softvéru SonicStage.
- $\boldsymbol{3}$  Pripojte Network Walkman k PC.

Malý konektor USB kábla pripojte do USB konektora na Network Walkmane a väčší konektor pripojte do USB konektora na PC.

Na displeji sa zobrazí "CONNECT".

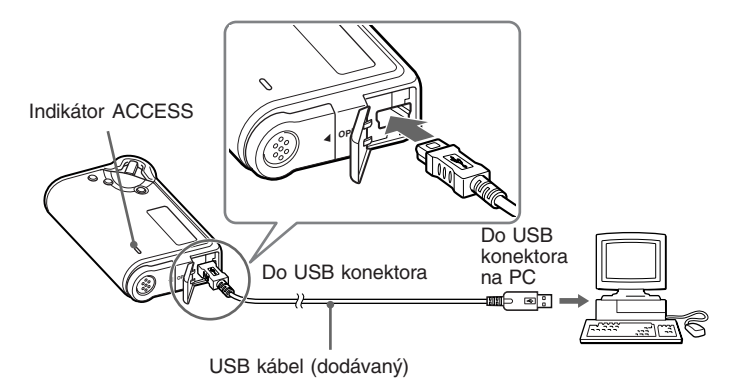

#### **Poznámky**

- Počas sprístupňovania PC Network Walkmanom bliká indikátor prístupu.
- Počas blikania indikátora ACCESS neodpájajte USB kábel. Prenášané dáta sa môžu poškodiť.
- Pri použití USB rozbočovača alebo predlžovacieho USB kábla nie je fungovanie Network Walkmana zaručené. Network Walkman pripojte k PC priamo cez vhodný USB kábel.
- Niektoré USB zariadenia pripojené k PC môžu rušiť funkčnosť Network Walkmana.
- Keď je zariadenie pripojené k PC, všetky ovládacie prvky na Network Walkmane sú neaktívne.
- Keď je Network Walkman pripojený k PC, údaje uložené vo vstavanej pamäti Flash môžete zobraziť v okne programu Windows Explorer.

**4** Prenos audio údajov do vášho Network Walkmana.

Informácie o prenose audio súborov do vstavanej pamäte Flash pozri v samostatnom návode na použitie softvéru SonicStage.

#### z **Rada**

Informácie o prenose audio súborov späť do počítača pozri v návode na použitie programu SonicStage alebo v súboroch Online Help pre softvér SonicStage.

#### Upozornenie k prehrávaniu skladieb s limitovanou periódou prehrávania (Timeout contents)

Niektoré skladby distribuované cez Internet (služba EMD) majú limitovanú časovú periódou prehrávania.

Ak sa pokúsite prehrávať skladbu, ktorej povolený časový limit uplynul bude blikať hlásenie "EXPIRED" a po chvíli sa začne prehrávať ďalšia skladba.

Takúto skladbu nie je možné prehrávať ani pomocou softvéru SonicStage alebo ju preniesť do Network Walkmana. Vymažte takéto skladby.

#### Upozornenie k prehrávaniu skladieb s limitovaným počtom prehraní

Network Walkman neprehrá skladby s vyčerpaným počtom prehraní.

Ak sa pokúsite prehrávať skladbu, ktorej povolený počet prehraní sa vyčerpal, bude blikať hlásenie "EXPIRED" a skladba sa neprehrá.

# Počúvanie hudby zo zariadenia Network Walkman

Pred použitím najskôr vložte batériu (str. 7).

#### **Poznámka**

Pri používaní vášho Network Walkmana ho najskôr odpojte od PC.

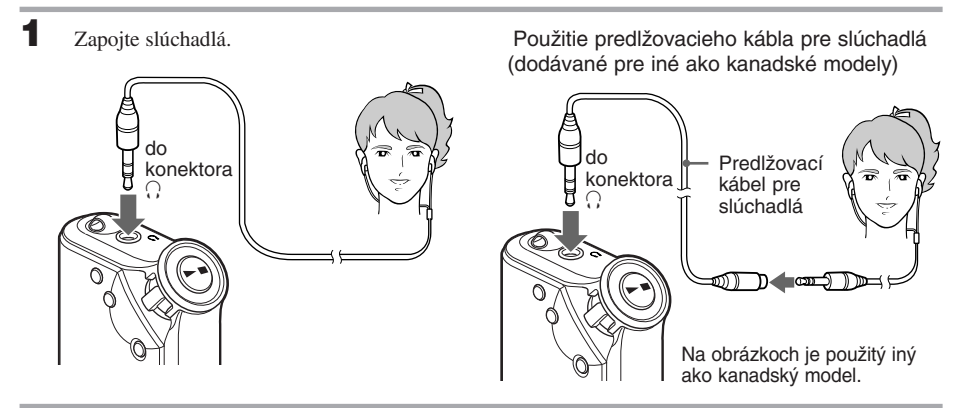

2 Spustite prehrávanie.

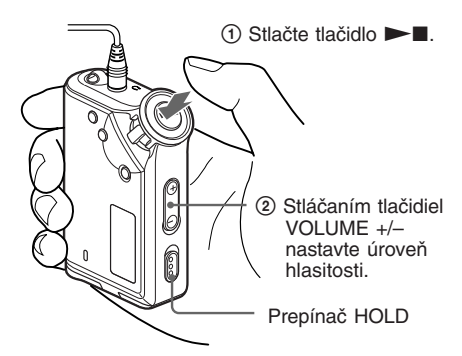

Na obrázkoch je použitý iný ako kanadský model.

#### **v** Rada

Ak Network Walkman v režime zastavenia neovládate cca 10 sekúnd, displej sa automaticky vypne. Ak rolujú názvy skladby atď., displej sa vypne po dokončení rolovania.

Ak je zvolený štandardný režim prehrávania, prehrávanie sa zastaví automaticky po prehraní poslednej skladby.

#### *Ak prehrávanie nezačne*

Skontrolujte, či je prepínač HOLD v polohe vypnutia blokovania ovládacích prvkov (str. 20).

#### *Zastavenie prehrávania*

Stlačte tlačidlo  $\blacktriangleright$ 

#### *Nastavenie hlasitosti*

Hlasitosť môžete nastaviť v režime PRESET a MANUAL (str. 24 až 25).

# Funkcia Group

Funkcia Group umožňuje triedenie obľúbenej hudby v Network Walkmane. Pomocou funkcie Group môžete prenášať audio súbory alebo prehrávať skladby podľa albumov alebo interpretov.

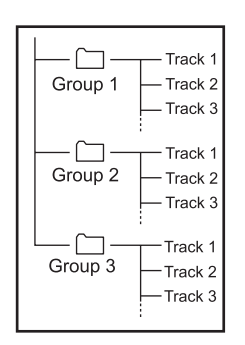

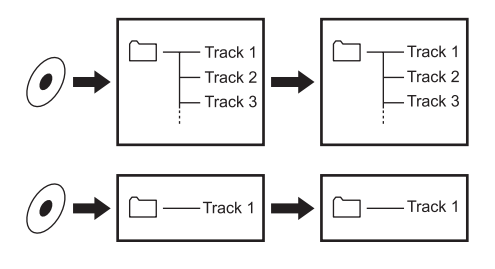

- Číslo skladby je poradové číslo skladby v jednotlivej skupine.
- Tlačidlom GROUP môžete prepínať medzi režimom názvu skladby (Track Name) a režimom Group.
- V režime Group sa namiesto názvov skladieb zobrazujú názvy skupín. Operácie ako preskakovanie (Skip) alebo opakovanie (Repeat) sa aplikujú pre skupiny.

#### *Prenášanie skupín*

Audio súbory prenášané softvérom SonicStage sa vždy po prenose do vstavanej pamäte Flash zoskupujú.

# Ďalšie operácie

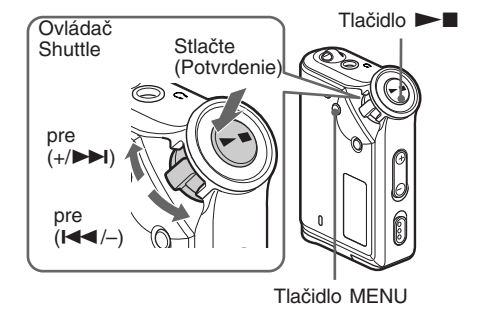

#### z **Rada**

Tlačidlom Group môžete prepínať režim Group.

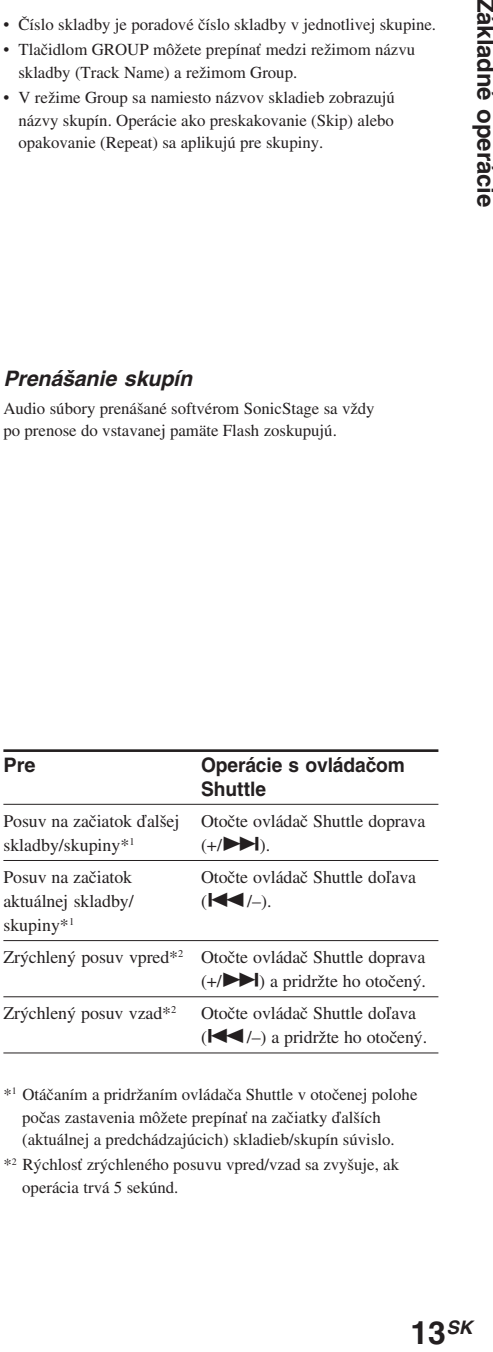

\*1 Otáčaním a pridržaním ovládača Shuttle v otočenej polohe počas zastavenia môžete prepínať na začiatky ďalších (aktuálnej a predchádzajúcich) skladieb/skupín súvislo.

\*2 Rýchlosť zrýchleného posuvu vpred/vzad sa zvyšuje, ak operácia trvá 5 sekúnd.

# Pokročilejšie operácie

# Režim opakovaného prehrávania

K dispozícii sú tri režimy opakovania: Track Repeat, A-B Repeat a Sentence Repeat.

#### • **Track Repeat (TRK Rep)**

V tomto režime sa skladby prehrávajú nasledujúcimi piatimi spôsobmi.

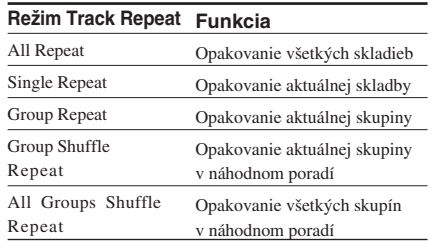

#### • **A-B Repeat (A-B Rep)**

V tomto režime sa opakovane prehráva určená časť skladby.

#### • **Sentence Repeat (SENTENCE Rep)**

V tomto režime sa opakovane prehrávajú hlasové údaje určenej časti skladby.

### Voľba režimu opakovania

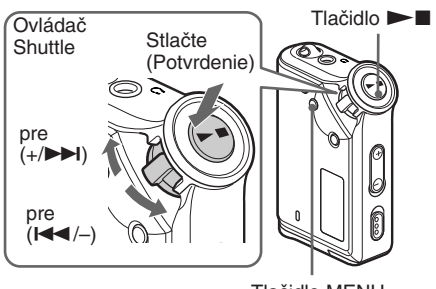

Tlačidlo MENU

1 V režime zastavenia stlačte tlačidlo MENU. Zobrazí sa ponuka Menu.

> *REPEAT MODE >* ê.

- 2 Otáčaním ovládača Shuttle zvoľte "REPEAT MODE  $>$ " a stlačením tlačidla  $\blacktriangleright$ nastavenie potvrďte.
- 3 Otáčaním ovládača Shuttle zvoľte požadovaný režim zobrazenia a stlačením tlačidla  $\blacktriangleright$  voľbu potvrďte.

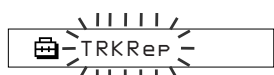

Môžete zvoliť režim "TRK Rep", "A-B Rep" a "SENTENCE Rep".

4 Stlačte tlačidlo MENU.

Zobrazenie sa prepne do štandardného zobrazenia. Každý zvolený režim je možné ovládať nižšie opísaným spôsobom.

- TRK Rep: pozri "Opakované prehrávanie skladieb (Track Repeat)".
- A-B Rep: pozri "Opakované prehrávanie určitej časti (A-B Repeat)".
- SENTENCE Rep: pozri "Opakované prehrávanie určitej vety (Sentence Repeat)".

#### *Zrušenie zobrazenia ponuky Menu*

V zobrazení Menu zvoľte [RETURN] alebo stlačte tlačidlo MENU.

#### **Poznámky**

- Ak nepoužijete žiadny ovládací prvok cca 60 sekúnd, zobrazenie sa automaticky prepne do zobrazenia pre štandardné prehrávanie.
- Ak vo vstavanej pamäti Flash nie sú žiadne audio súbory, nie je možné nastaviť režim opakovaného prehrávania.
- Po pripojení vášho Network Walkmana k PC bude zvolený režim automaticky zrušený.
- Režim opakovaného prehrávania môžete zvoliť iba v režime zastavenia.

# Pokročilejšie operácie **15<sup>SK</sup><br>15<sup>SK</sup><br>15**SK

### Opakované prehrávanie skladieb (Track Repeat)

Režim Track Repeat môžete zmeniť stlačením tlačidla REPEAT/SOUND. Aktuálny režim Track Repeat je indikovaný ikonou na displeji.

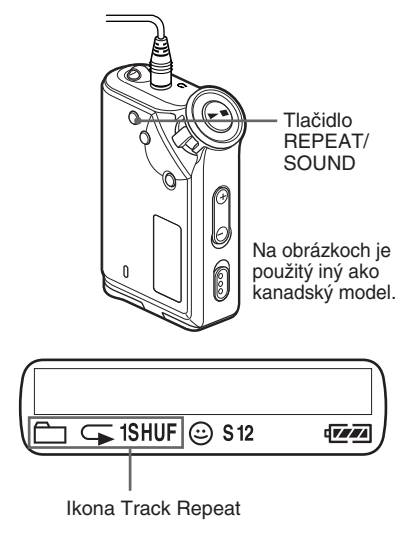

#### **Najskôr zvoľte režim Track Repeat (TRK Rep) (str. 14). Potom opakovaným stláčaním REPEAT/SOUND zvoľte požadovaný režim opakovania.**

Každým stlačením sa ikona Track Repeat zmení nasledovne:

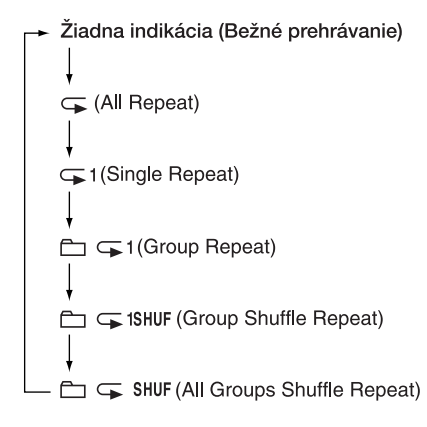

# Opakované prehrávanie určitej časti (A-B Repeat)

Počas prehrávania skladby môžete nastaviť počiatočný bod (A) a koncový bod (B) časti, ktorú chcete opakovane prehrávať.

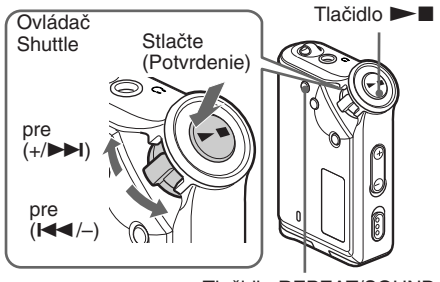

Tlačidlo REPEAT/SOUND

Zvoľte režim A-B Repeat (A-B Rep) (str. 14).

**2** Stlačením tlačidla  $\blacktriangleright$  spustite prehrávanie.

3 Stlačením tlačidla REPEAT/SOUND nastavte počas prehrávania počiatočný bod (A). Bliká "B".

$$
\begin{array}{|c|c|c|}\n\hline\n\text{A} & \text{B} & \text{C} \\
\hline\n\text{A} & \text{B} & \text{C} \\
\hline\n\end{array}
$$

4 Stlačením tlačidla REPEAT/SOUND nastavte koncový bod (B). Zobrazí sa "A B" a zvolená časť sa opakovane prehráva.

*A 5 B 01 0 0 : 5*

#### **Poznámky**

- Nie je možné nastaviť režim A-B Repeat pre časť prechádzajúcu do ďalších skladieb.
- Ak nenastavíte koncový bod (B), automaticky sa nastaví na koniec skladby.
- Režim A-B Repeat nie je možné použiť v režime Group, alebo ak je zobrazený aktuálny čas.

**pokračovanie**

#### *Režim opakovaného prehrávania (pokračovanie)*

#### z **Rady**

• Po zadaní počiatočného bodu (A) sa môžete otáčaním ovládača Shuttle posúvať v skladbe dopredu alebo dozadu. Ak sa počas posúvania v skladbe dostanete na jej koniec, nastaví sa koncový bod (B) a posúvanie pokračuje. Prehrávanie v režime A-B Repeat začne po uvoľnení ovládača Shuttle.

Ak počas posúvania dozadu dosiahnete začiatok skladby, preskočíte na koniec skladby, nastaví sa bod (B) a posuv bude pokračovať.

• Počas prehrávania v režime A-B Repeat sa môžete posúvať v skladbe dopredu alebo dozadu otáčaním ovládača Shuttle. Ak v skladbe počas posúvania dosiahnete začiatok/koniec, prehrávanie sa zastaví (aktivuje sa pohotovostný režim). Prehrávanie A-B Repeat sa začne po uvoľnení ovládača Shuttle.

#### *Vymazanie počiatočného (A) a koncového bodu (B)*

- Počas prehrávania v režime A-B Repeat stlačte REPEAT/SOUND.
- Počas prehrávania v režime A-B Repeat stlačte MENU.
- Počas prehrávania v režime A-B Repeat stláčaním tlačidla GROUP zvoľte režim Group.
- Počas prehrávania v režime A-B Repeat zvoľte otáčaním ovládača Shuttle nasledujúcu alebo predchádzajúcu skladbu.

(Režim A-B Repeat sa nezruší.)

#### *Zrušenie režimu A-B Repeat*

Režim Repeat je možné zmeniť v ponuke Menu (str. 14).

#### Opakované prehrávanie určitých viet (Sentence Repeat)

Táto funkcia automaticky zisťuje iba hlasové údaje od zvoleného bodu a vykoná určitý počet opakovaných prehrávaní. Je užitočná pri učení cudzích jazykov.

#### z **Rada**

Počiatočný počet opakovaní je 2 krát pre každú vetu. Toto nastavenie je možné zmeniť. Pozri "Nastavenie počtu opakovaní" na str. 17.

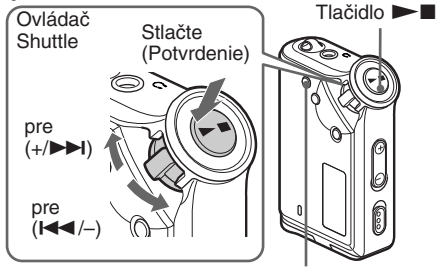

- 1 Zvoľte režim Sentence Repeat (SENTENCE Rep) (str. 14).
- **2** Stlačením tlačidla  $\blacktriangleright$  spustite prehrávanie.
	-

3 Počas prehrávania stlačením REPEAT/ SOUND nastavte počiatočný bod. Network Walkman od zvoleného bodu detekuje hlasové časti a iné ako hlasové časti zvuku a zaháji prehrávanie Sentence Repeat. (Hlasová časť je opakovaná jedenkrát (počas detekcie) a počíta

> C. *01 0 0 2 : 1*

sa medzi nastavený počet opakovaní.)

#### **Poznámky**

- Režim Sentence Repeat nie je možné použiť v režime Group, alebo keď je zobrazený čas.
- Hlasové a iné ako hlasové časti kratšie ako 1 sekunda nebudú detekované.
- Ak až do konca skladby nie je detekovaná iná ako hlasová časť, koncový bod skladby je označený ako nehlasová časť a režim Sentence Repeat začne od predchádzajúcej hlasovej časti.

#### *Zrušenie nastaveného bodu*

- Počas prehrávania v režime Sentence Repeat stlačte REPEAT/SOUND.
- Počas prehrávania v režime Sentence Repeat stlačte MENU.
- Počas prehrávania v režime Sentence Repeat zvoľte stlačením tlačidla GROUP režim Group.
- Počas prehrávania v režime Sentence Repeat zvoľte otáčaním ovládača Shuttle nasledujúcu alebo predchádzajúcu skladbu.

(Režim Sentence Repeat nie je zrušený.)

#### *Zrušenie režimu Sentence Repeat*

Režim Repeat je možné zmeniť v ponuke Menu (str. 14).

# Pokročilejšie operácie **17***SK*<br>192700: 1998<br>17*SK*

#### Nastavenie počtu opakovaní

Môžete nastaviť počet opakovaní prehrávania (1-9) jednej vety v režime Sentence Repeat.

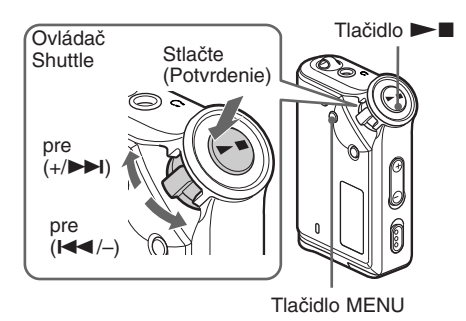

Stlačte tlačidlo MENU. Zobrazí sa ponuka Menu.

> 卣 *REPEAT MODE >*

- 2 Otáčaním ovládača Shuttle zvoľte "REPEAT MODE  $>$ " a stlačením tlačidla  $\blacktriangleright$ nastavenie potvrďte.
- 3 Otáčaním ovládača Shuttle zvoľte "SENTENCE Rep" a stlačením tlačidla  $\blacktriangleright$  nastavenie potvrďte. Na displeji sa objaví "COUNT:".

$$
\begin{array}{c}\n\begin{array}{c}\n\downarrow \\
\hline\n\end{array} \\
\hline\n\end{array}
$$

4 Otáčaním ovládača Shuttle zvoľte požadovaný počet opakovaní a stlačením tlačidla **Nn**astavenie potvrďte.

5 Stlačte tlačidlo MENU.

Zobrazenie sa prepne do štandardného zobrazenia.

#### *Zrušenie zobrazenia ponuky Menu*

V zobrazení Menu zvoľte [RETURN] alebo stlačte tlačidlo MENU.

# Prepínanie režimu zobrazovania

Počas prehrávania alebo zastavenia môžete na displeji zobraziť čísla alebo názvy skladieb. V režime Menu ovládačom Shuttle prepínate režim zobrazovania.

• Lap Time: Režim zobrazenia uplynutého času Za názvom skladby a menom interpreta sa zobrazí nasledovné.

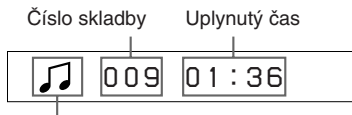

Stav prehrávania\*

- \* Prehrávanie : Striedavo sa zobrazí  $\sqrt{a}$  . Zastavenie: Zobrazenie ... Vyhľadávanie skladby: Zobrazí sa  $\blacktriangleright$ l alebo  $\blacktriangleleft$ . Rýchly posuv: Zobrazí sa  $\blacktriangleright$  alebo <<.
- Title: Režim zobrazenia názvu Ak má titul (názov skladby) viac než 12 znakov, bude automaticky rolovať.

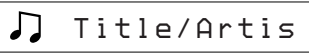

• Track info: Režim zobrazenia informácií o skladbách Zobrazí sa názov skladby, CODEC a prenosová rýchlosť. Ak má informácia viac než 12 znakov, bude automaticky rolovať.

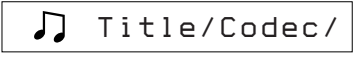

Počas vyhľadávania skladby, zrýchleného posuvu vpred/vzad sa zobrazuje pozícia prehrávania.

#### *Prepínanie režimu zobrazovania (pokračovanie)*

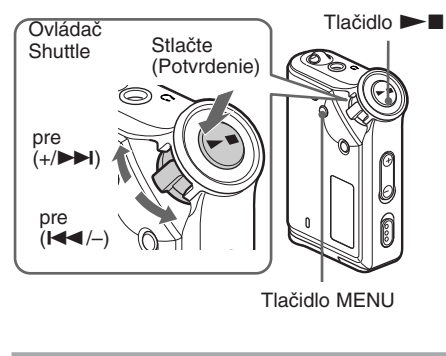

1 Stlačte tlačidlo MENU. Zobrazí sa ponuka Menu.

> 卣 *REPEAT MODE >*

2 Otáčaním ovládača Shuttle zvoľte "DISPLAY >" a stlačením tlačidla  $\blacktriangleright$ nastavenie potvrďte.

Zvolený režim zobrazenia bliká.

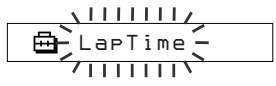

3 Otáčaním ovládača Shuttle zvoľte

požadovaný režim zobrazenia a stlačením tlačidla  $\blacktriangleright$  voľbu potvrďte.

Zobrazenie sa prepne do zvoleného režimu zobrazenia.

冎 *DISPLAY>*

4 Stlačte tlačidlo MENU.

Zobrazenie sa prepne do štandardného zobrazenia.

#### *Zrušenie zobrazenia ponuky Menu*

V zobrazení Menu zvoľte [RETURN] alebo stlačte tlačidlo MENU.

#### **Poznámka**

Ak nepoužijete žiadny ovládací prvok cca 60 sekúnd, zobrazenie sa automaticky prepne do zobrazenia pre štandardné prehrávanie.

### Výber režimu zobrazovania pre skupiny

V ktoromkoľvek režime Menu môžete stlačením tlačidla GROUP zvoliť zobrazenie pre skupinu.

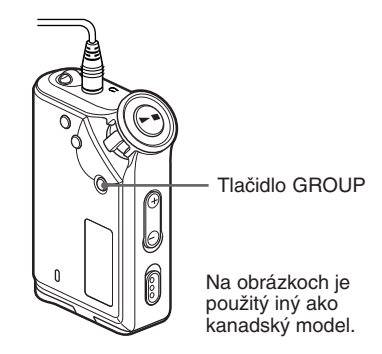

#### *Zrušenie režimu skupín*

V zobrazení ponuky pre skupiny stlačte GROUP.

#### **Poznámka**

Ak nepoužijete žiadny ovládací prvok cca 30 sekúnd, zobrazenie sa automaticky prepne do zobrazenia pre štandardné prehrávanie.

# Pokročilejšie operácie

# **Nastavenie** vysokých a hlbokých tónov (Digital sound preset)

Môžete nastaviť vysoké alebo hlboké tóny. Môžete si predvoliť dve nastavenia a počas prehrávania môžete zvoliť ktorékoľvek z nich.

#### Výber nastavenia kvality zvuku

#### **Výrobné nastavenie**

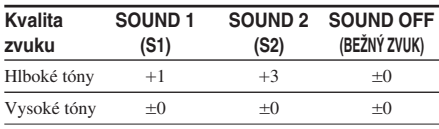

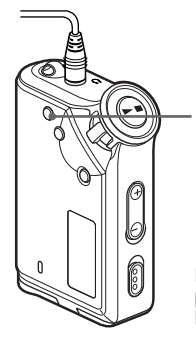

Tlačidlo REPEAT/SOUND

Na obrázkoch je použitý iný ako kanadský model.

#### **Zatlačte a pridržte REPEAT/SOUND na pol sekundy.**

Zmena nastavenia kvality zvuku sa mení nasledovne:

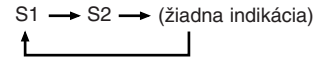

#### *Obnovenie štandardného nastavenia kvality zvuku*

Zvoľte "SOUND OFF".

# Nastavenie kvality zvuku

Môžete upraviť nastavenie hlbokých a vysokých tónov.

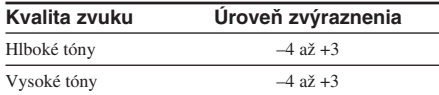

Požadovanú nastavenú kvalitu zvuku môžete uložiť ako predvoľby "Sound 1" a "Sound 2"Počas prehrávania môžete nastavenú kvalitu zvuku aplikovať.

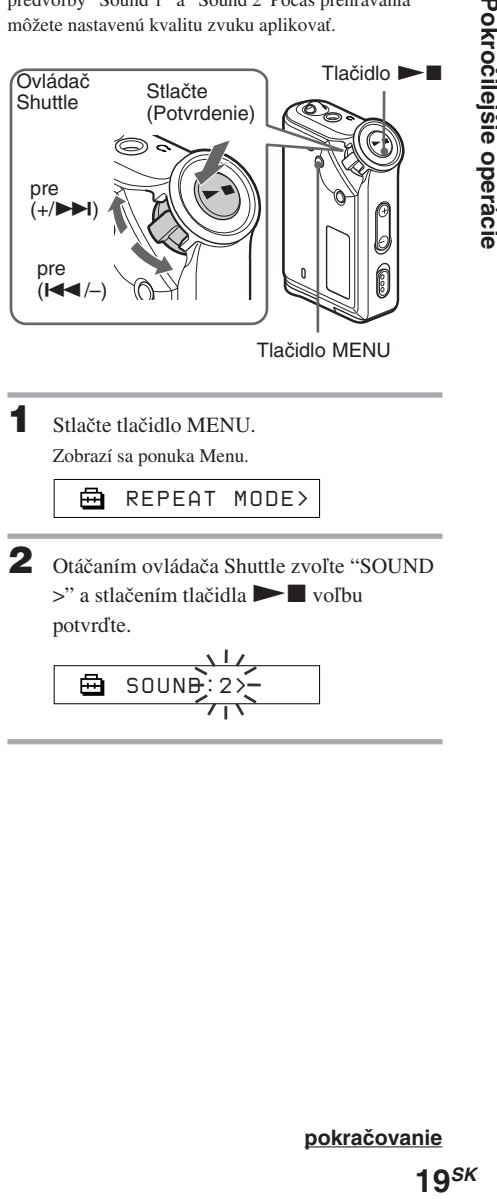

Tlačidlo MENU

Stlačte tlačidlo MENU. Zobrazí sa ponuka Menu.

> 喦 *REPEAT MODE >*

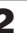

2 Otáčaním ovládača Shuttle zvoľte "SOUND >" a stlačením tlačidla → voľbu potvrďte.

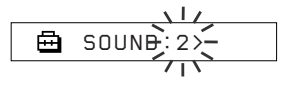

#### *Nastavenie vysokých a hlbokých tónov (Digital sound preset) (pokračovanie)*

- **3** Nastavte charakteristiky pre režim "SOUND 1."
	- 1 Otáčaním ovládača Shuttle zvoľte "SOUND  $1 \times$ " a stlačením tlačidla  $\blacktriangleright$ nastavenie potvrďte.
	- 2 Zobrazí sa "BASS:+1", otáčaním Shuttle zvoľte úroveň zvýraznenia hlbokých tónov a stlačením tlačidla  $\blacktriangleright$  voľbu potvrďte.
	- 3 Zobrazí sa "TREBLE: 0", otáčaním ovládača Shuttle zvoľte úroveň zvýraznenia vysokých tónov a stlačením tlačidla  $\blacktriangleright$  voľbu potvrďte.

#### 4 Stlačte tlačidlo MENU

Zobrazenie sa prepne do štandardného zobrazenia.

#### *Nastavenie "SOUND 2"*

V kroku 3 zvoľte "SOUND 2".

#### *Zrušenie zobrazenia ponuky Menu*

V zobrazení Menu zvoľte [RETURN] alebo stlačte tlačidlo MENU.

# **Zablokovanie** ovládacích prvkov (HOLD)

Network Walkman môžete chrániť pred náhodným stlačením ovládacieho prvku pri nosení.

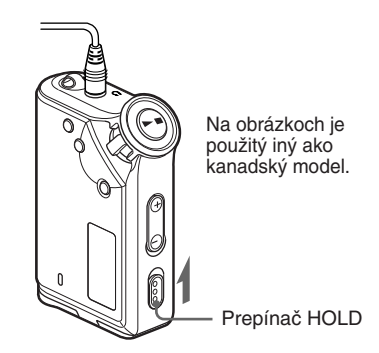

#### **Posuňte prepínač HOLD v smere šípky.**

Zablokujete všetky ovládacie prvky na zariadení.

Ak stlačíte ovládací prvok, keď je prepínač HOLD v polohe On (zapnutý), bliká hlásenie "HOLD".

#### *Zrušenie funkcie HOLD*

Prepnite prepínač HOLD proti smeru šípky.

# Ukladanie iných ako audio údajov

Údaje z pevného disku PC môžete prenášať do vstavanej pamäte Flash pomocou softvéru Windows Explorer.

Vstavaná pamäť Flash je v programe Windows Explorer zobrazená ako externá jednotka (napr.: ako jednotka D).

#### **Poznámky**

- Nie je možné používať softvér SonicStage, kým pracujete s funkciou pre ukladanie dát Network Walkmana, za účelom práce so súbormi uloženými vo vstavanej pamäti Flash. Ak sa pokúsite pracovať súčasne so softvérom aj so zariadením, zobrazí sa chybové hlásenie "Cannot access the Device/media." (Nedá sa sprístupniť zariadenie/médium).
- Ak do vstavanej pamäte uložíte veľa iných ako audio údajov, úmerne sa zníži dostupná kapacita pre audio údaje.

Nastavenie zariadenia

# Nastavenie hodín Network Walkmana podľa nastavenia času v PC

Ak je funkcia nastavená na "ON", čas na Network Walkmane sa automaticky nastaví podľa interných hodín PC, keď Network Walkman pripojíte k PC a zahájite prenos súborov (musí byť aktívny softvér SonicStage). Výrobné nastavenie je "ON".

Skladby s limitovanou časovou periódou nie je možné prehrávať, ak na Network Walkmane nie je nastavený čas. Nastavte čas.

Nastavenie dátumu a času na Network Walkmane pozri v časti "Úprava aktuálneho nastavenia času (DATE-TIME)" na str. 23.

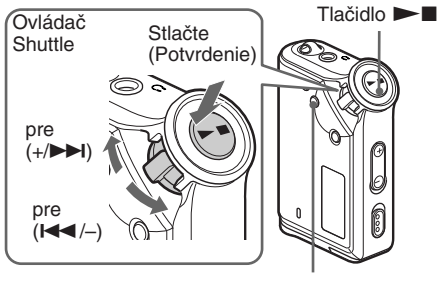

Tlačidlo MENU

#### **Zmena nastavenia na "OFF".**

Nastavenie času Network Walkmana sa nemení, aj keď je Network Walkman pripojený k PC.

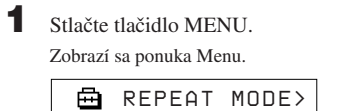

 $2$  Otáčaním ovládača Shuttle zvoľte "PC  $CLK$ :" a stlačením tlačidla  $\blacktriangleright$  nastavenie potvrďte.

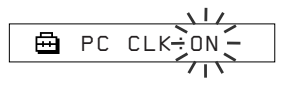

3 Otáčaním ovládača Shuttle zvoľte "OFF" a stlačením tlačidla  $\blacktriangleright$  voľbu potvrďte.

#### 4 Stlačte tlačidlo MENU

Zobrazenie sa prepne do štandardného zobrazenia.

#### *Zmena nastavenia na "ON"*

V kroku 3 zvoľte "ON".

#### *Zrušenie zobrazenia ponuky Menu*

V zobrazení Menu zvoľte [RETURN] alebo stlačte tlačidlo **MENU** 

# Úprava aktuálneho nastavenia času (DATE-TIME)

Môžete nastaviť a zobraziť aktuálny čas.

Čas na Network Walkmane môžete tiež nastaviť podľa interných hodín PC, keď Network Walkman pripojíte k PC (str. 22).

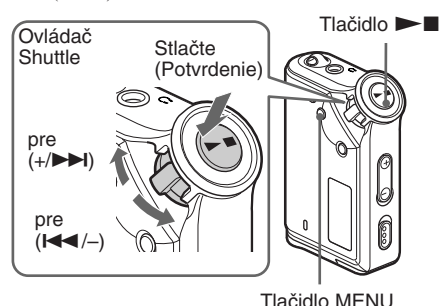

Stlačte tlačidlo MENU. Zobrazí sa ponuka Menu.

क़ *REPEAT MODE >*

2 Otáčaním ovládača Shuttle zvoľte "DATE-TIME" a stlačením tlačidla $\blacktriangleright$ voľbu potvrďte.

Bliká číslica pre "rok".

$$
\begin{array}{c}\n\begin{array}{c}\n\sqrt{111}\end{array} \\
\hline\n\end{array}
$$

3 Otáčaním ovládača Shuttle nastavte "rok" a stlačením tlačidla  $\blacktriangleright$  nastavenie potvrďte.

Bliká číslica pre "mesiac".

$$
\begin{array}{c}\n\begin{array}{c}\n\sqrt{1/2} \\
\hline\n\end{array} \\
\hline\n\end{array}
$$

4 Podľa kroku 3 nastavte "mesiac" a "deň". Po nastavení dátumu otáčaním ovládača Shuttle a po potvrdení nastavenia stlačením tlačidla  $\blacktriangleright$  sa zobrazenie prepne na zobrazenie času.

$$
\begin{array}{c}\n\begin{array}{c}\n\bullet \\
\hline\n\end{array} & \begin{array}{c}\n\searrow \\
\hline\n\end{array} & \begin{array}{c}\n\searrow \\
\hline\n\end{array} & \begin{array}{c}\n\searrow \\
\hline\n\end{array} & \begin{array}{c}\n\searrow \\
\hline\n\end{array} & \begin{array}{c}\n\searrow \\
\hline\n\end{array} & \begin{array}{c}\n\searrow \\
\hline\n\end{array} & \begin{array}{c}\n\searrow \\
\hline\n\end{array} & \begin{array}{c}\n\searrow \\
\hline\n\end{array} & \begin{array}{c}\n\searrow \\
\hline\n\end{array} & \begin{array}{c}\n\searrow \\
\hline\n\end{array} & \begin{array}{c}\n\searrow \\
\hline\n\end{array} & \begin{array}{c}\n\searrow \\
\hline\n\end{array} & \begin{array}{c}\n\searrow \\
\hline\n\end{array} & \begin{array}{c}\n\searrow \\
\hline\n\end{array} & \begin{array}{c}\n\searrow \\
\hline\n\end{array} & \begin{array}{c}\n\searrow \\
\hline\n\end{array} & \begin{array}{c}\n\searrow \\
\hline\n\end{array} & \begin{array}{c}\n\searrow \\
\hline\n\end{array} & \begin{array}{c}\n\searrow \\
\hline\n\end{array} & \begin{array}{c}\n\searrow \\
\hline\n\end{array} & \begin{array}{c}\n\searrow \\
\hline\n\end{array} & \begin{array}{c}\n\searrow \\
\hline\n\end{array} & \begin{array}{c}\n\searrow \\
\hline\n\end{array} & \begin{array}{c}\n\searrow \\
\hline\n\end{array} & \begin{array}{c}\n\searrow \\
\hline\n\end{array} & \begin{array}{c}\n\searrow \\
\hline\n\end{array} & \begin{array}{c}\n\searrow \\
\hline\n\end{array} & \begin{array}{c}\n\searrow \\
\hline\n\end{array} & \begin{array}{c}\n\searrow \\
\hline\n\end{array} & \begin{array}{c}\n\searrow \\
\hline\n\end{array} & \begin{array}{c}\n\searrow \\
\hline\n\end{array} & \begin{array}{c}\n\searrow \\
\hline\n\end{array} & \begin{array}{c}\n\searrow \\
\hline\n\end{array} & \begin{array}{
$$

5 Otáčaním ovládača Shuttle nastavte "hodinu" a stlačením tlačidla $\blacktriangleright$ nastavenie potvrďte.

Bliká číslica pre "minútu".

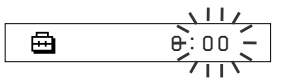

 $\bullet$  Podľa kroku 5 nastavte "minútu".

Po nastavení minúty otáčaním ovládača Shuttle a po potvrdení nastavenia stlačením tlačidla

 $\blacktriangleright$  . sa zobrazenie prepne na zobrazenie času.

A *D A T E - T IME*

7 Stlačte tlačidlo MENU.

Zobrazenie sa prepne do štandardného zobrazenia.

#### *Zrušenie zobrazenia ponuky Menu*

V zobrazení Menu zvoľte [RETURN] alebo stlačte tlačidlo MENU.

#### *Zobrazenie aktuálneho času*

Zatlačte a pridržte tlačidlo MENU. Aktuálny čas sa zobrazuje počas zatlačenia tlačidla.

#### **Poznámky**

- Ak ste zariadenie dlhší čas nepoužívali, nastavenie dátumu a času sa môže vymazať.
- Ak čas nie je nastavený, dátum a čas sa zobrazí ako "-- --".
- Ak je PC CLK nastavené na "ON" (str. 22), nastavenie času Network Walkmana sa automaticky nastaví podľa interných hodín PC, keď je Network Walkman pripojený k PC.
- V závislosti od krajiny zakúpenia môže byť formát zobrazovania času v 12-hodinovom alebo 24-hodinovom cykle.

Nie je možné prepínať medzi 12 a 24-hodinovým cyklom. V tomto návode sa používa zobrazenie v 24-hodinovom cykle.

# **Obmedzenie** úrovne hlasitosti (AVLS)

Môžete nastaviť funkciu AVLS (Automatic Volume Limiter System) pre obmedzenie maximálnej úrovne hlasitosti, aby sa chránil sluch alebo sa predišlo skresleniu zvuku. S aktívnou funkciou AVLS môžete počúvať hudbu pri primeranej hlasitosti.

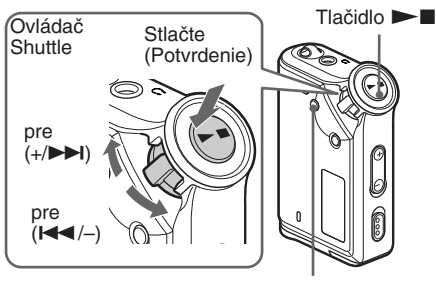

Tlačidlo MENU

Stlačte tlačidlo MENU. Zobrazí sa ponuka Menu.

> *REPEAT MODE >* ê

2 Otáčaním ovládača Shuttle zvoľte "AVLS" a stlačením tlačidla  $\blacktriangleright$  nastavenie potvrďte. Bliká "OFF".

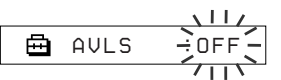

3 Otáčaním ovládača Shuttle zvoľte "ON" a stlačením tlačidla Nx voľbu potvrďte. Zobrazí sa indikácia  $\odot$  (AVLS). Hlasitosť sa udržiava na primeranej úrovni.

4 Stlačte tlačidlo MENU.

#### *Zmena nastavenia na "OFF"*

V kroku 3 zvoľte "OFF".

#### *Zrušenie zobrazenia ponuky Menu*

V zobrazení Menu zvoľte [RETURN] alebo stlačte tlačidlo MENU.

# **Nastavenie** predvolenej hlasitosti (Preset volume)

Existujú dva režimy pre nastavenie hlasitosti.

Manuálny režim: Stláčaním tlačidiel VOLUME +/– nastavte úroveň hlasitosti v rozmedzí 0 až 31.

Predvolený režim: Stláčaním tlačidiel VOLUME +/nastavte úroveň hlasitosti na jeden z troch prednastavených režimov: LO, MID alebo HI.

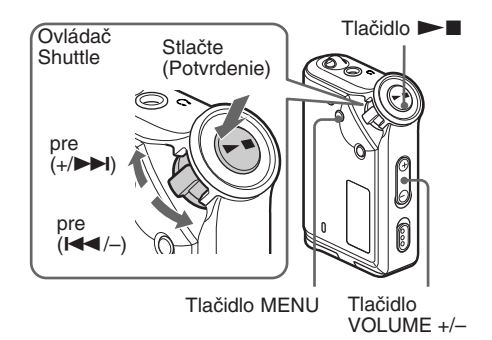

#### Nastavenie úrovne hlasitosti v predvolenom režime

Stlačte tlačidlo MENU.

卣

Zobrazí sa ponuka Menu.

鱼 *REPEAT MODE >*

2 Otáčaním ovládača Shuttle zvoľte "VOL: MAN"

*VOL :MAN*

Stlačením tlačidla Nx voľbu potvrďte. Bliká "MAN".

4 Otáčaním ovládača Shuttle zvoľte "SET >".

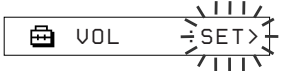

 $\overline{\mathbf{5}}$  Stlačením tlačidla  $\blacktriangleright$  voľbu potvrďte. Bliká "VOL LO xx"\*.

\* "xx" je číselné vyjadrenie úrovne hlasitosti.

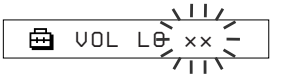

6 Nastavte predvolenú úroveň hlasitosti: LO, MID alebo HI.

- 1 Stláčaním tlačidiel VOLUME +/– nastavte úroveň hlasitosti pre predvoľbu LO.
- 2 Otáčaním ovládača Shuttle zvoľte "VOL MID xx" a stláčaním tlačidiel VOLUME +/– nastavte úroveň hlasitosti pre predvoľbu MID.
- 3 Otáčaním ovládača Shuttle zvoľte "VOL HI xx" a stláčaním tlačidiel VOL +/– nastavte úroveň hlasitosti pre predvoľbu HI.
- $\blacksquare$  Stlačením tlačidla  $\blacksquare$  voľbu potvrďte.

8 Stlačte tlačidlo MENU.

Zobrazenie sa prepne do štandardného zobrazenia.

V tomto nastavení je možné nastaviť úroveň lasitosti pre jednotlivé predvoľby: LO, MID alebo HI.

#### *Zrušenie zobrazenia ponuky Menu*

V zobrazení Menu zvoľte [RETURN] alebo stlačte tlačidlo MENU.

#### **Poznámka**

Ak je aktívna funkcia AVLS (str. 24), skutočná hlasitosť môže byť nižšia než nastavená úroveň.

#### Prepnutie do manuálneho režimu

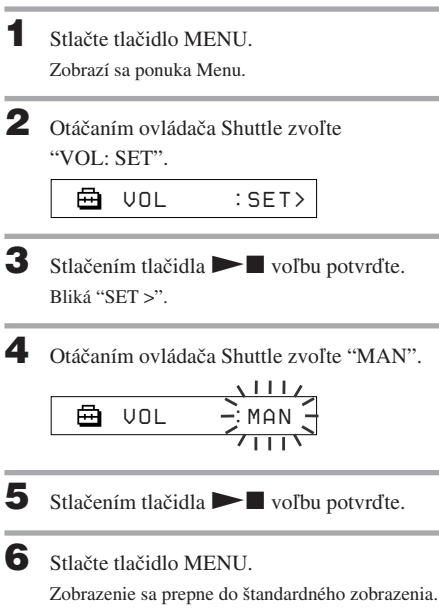

V tomto nastavení je možné nastaviť úroveň hlasitosti stláčaním tlačidiel nastavenia hlasitosti.

# Vypnutie zvukového signálu (BEEP)

Zvukový signál Network Walkmana je možné vypnúť.

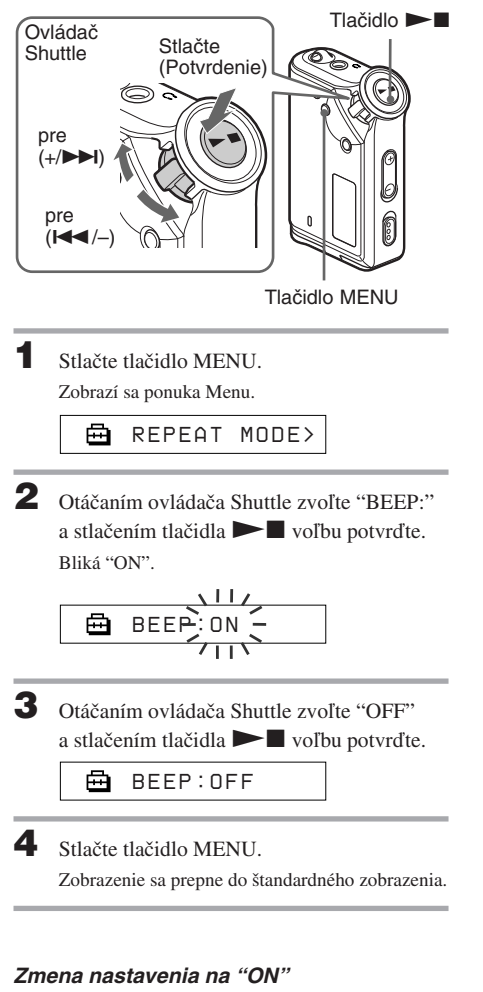

V kroku 3 zvoľte "ON".

#### *Zrušenie zobrazenia ponuky Menu*

V zobrazení Menu zvoľte [RETURN] alebo stlačte tlačidlo **MENU** 

# Zmena nastavenia podsvietenia

Môžete zvoliť nastavenie ON alebo OFF.

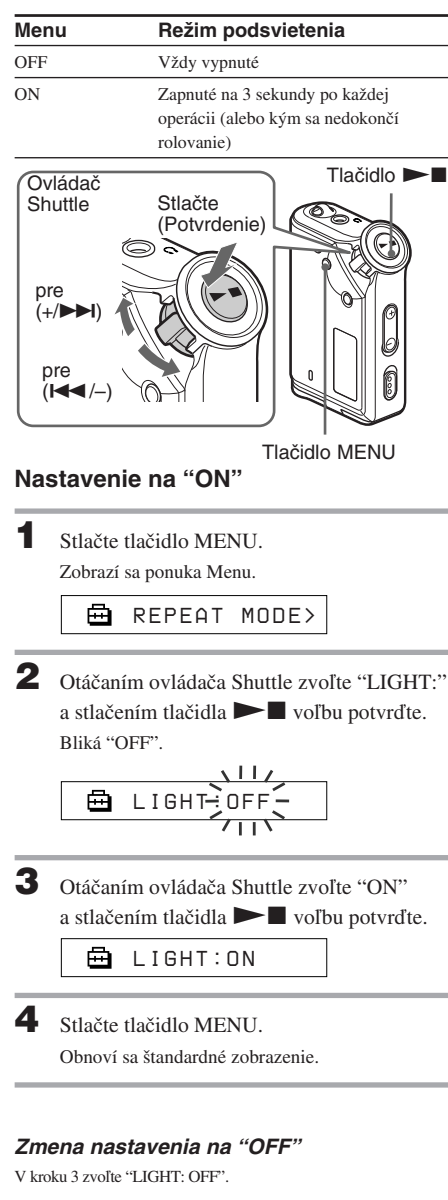

#### *Zrušenie zobrazenia ponuky Menu*

V zobrazení Menu zvoľte [RETURN] alebo stlačte tlačidlo MENU.

# Ďalšie funkcie

# Reorganizácia skladieb (REGROUP)

Funkcia Group sa môže vypnúť\*, ak ste vymazali/ pridali skladbu z/do pamäte Flash prostredníctvom PC, v ktorom nie je inštalovaný softvér SonicStage (str. 10). V tomto prípade môžete funkciu Group opäť aktivovať, ak audio súbor zaradíte do skupiny. V prípade potreby editovania audio súboru pripojte Network Walkman k PC a použite výhradne softvér SonicStage.

\* Poradie skladieb sa nezmení ani pri vypnutí funkcie Group.

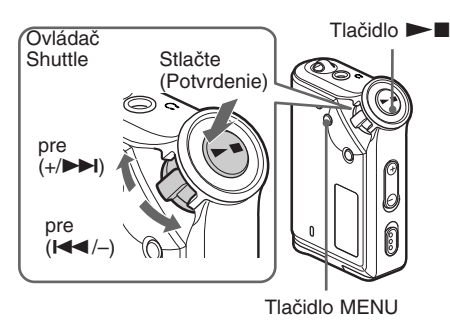

Stlačte tlačidlo MENU.

Zobrazí sa ponuka Menu.

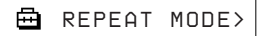

2 Otáčaním ovládača Shuttle zvoľte "REGROUP" a stlačením tlačidla Nx nastavenie potvrďte.

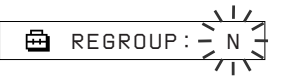

Audio súbor nie je možné zaradiť do skupiny počas prehrávania.

3 Otáčaním ovládača Shuttle zvoľte "Y" a stlačením tlačidla  $\blacktriangleright$  voľbu potvrďte. Zobrazí sa "Really?".

> ⊟ *Really?*

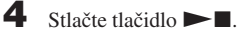

Reorganizácia skupiny sa začne a bliká hlásenie "REGROUPING". Po zaradení audio súboru do skupiny sa zobrazí "COMPLETE" a obnoví sa zobrazenie z kroku 2.

#### 5 Stlačte tlačidlo MENU.

Zobrazenie sa prepne do štandardného zobrazenia.

#### *Zrušenie zobrazenia ponuky Menu*

V zobrazení Menu zvoľte [RETURN] alebo stlačte tlačidlo MENU.

#### **Poznámka**

Skladby nie je možné zaradiť do skupiny počas prehrávania. (V Menu sa nezobrazí "REGROUP".)

#### z **Rada**

V niektorých prípadoch nebude možné obnovovať alebo formovať skupiny. V prípade potreby editovania audio súboru pripojte Network Walkman k PC a použite výhradne softvér SonicStage.

# Formátovanie pamäte (FORMAT)

V Network Walkmane môžete naformátovať vstavanú pamäť Flash.

Po naformátovaní pamäte sa vymažú všetky údaje. Pred formátovaním všetky údaje skontrolujte.

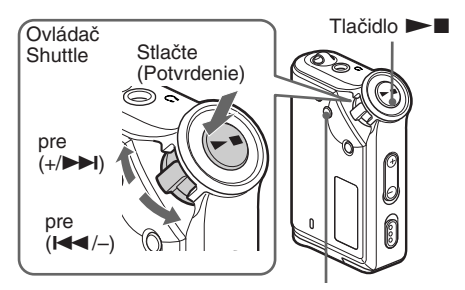

Tlačidlo MENU

**1** Stlačte tlačidlo MENU. Zobrazí sa ponuka Menu.

Ā *REPEAT MODE >*

2 Otáčaním ovládača Shuttle zvoľte "FORMAT" a stlačením tlačidla  $\blacktriangleright$ voľbu potvrďte.

$$
\begin{array}{c}\n \begin{array}{c}\n \overbrace{\Box} \\
 \overbrace{\Box} \\
 \hline\n \end{array} \\
 \begin{array}{c}\n \overbrace{\Box} \\
 \overbrace{\Box} \\
 \end{array} \\
 \begin{array}{c}\n \overbrace{\Box} \\
 \end{array} \\
 \begin{array}{c}\n \overbrace{\Box} \\
 \end{array} \\
 \begin{array}{c}\n \overbrace{\Box} \\
 \end{array} \\
 \begin{array}{c}\n \overbrace{\Box} \\
 \end{array}
$$

Počas prehrávania nie je možné formátovanie.

- 3 Otáčaním ovládača Shuttle zvoľte "Y" a stlačením tlačidla  $\blacktriangleright$  voľbu potvrďte. Zobrazí sa "Really?".
- 4 Stlačte tlačidlo $\blacktriangleright$ Bliká hlásenie "FORMATTING" a formátovanie začne.

Po dokončení formátovania sa zobrazí hlásenie "COMPLETE" a obnoví sa zobrazenie z kroku 2.

5 Stlačte tlačidlo MENU.

Zobrazenie sa prepne do štandardného zobrazenia.

#### *Zrušenie zobrazenia ponuky Menu*

V zobrazení Menu zvoľte [RETURN] alebo stlačte tlačidlo MENU.

#### *Zrušenie formátovania*

V kroku 3 zvoľte "N".

#### **Poznámka**

Počas prehrávania nie je možné vykonať formátovanie. (V menu sa nezobrazí "FORMAT".)

# Bezpečnostné upozornenia

#### **Umiestnenie**

Zariadenie neumiestňujte na miesta vystavené priamemu slnečnému žiareniu, extrémnym teplotám, vlhkosti alebo otrasom.

#### **Slúchadlá**

#### *Bezpečnosť na cestách*

Slúchadlá nepoužívajte počas bicyklovania alebo vedenia akéhokoľvek motorového vozidla. Môže dôjsť k nehode, naviac je to v niektorých krajinách/oblastiach protizákonné. Takisto môže byť nebezpečné počúvať hudbu v slúchadlách pri vysokej hlasitosti počas chôdze, a to najmä pri prechode cez cestu. Mali by ste vždy dbať na zvýšenú opatrnosť alebo pri možných rizikových situáciách prehrávač nepoužívať.

#### *Prevencia pred poškodením sluchu*

Nepoužívajte slúchadlá pri vysokej hlasitosti. Lekári varujú pred nepretržitým, hlasným a dlhotrvajúcim počúvaním. Ak budete počuť "pískanie v ušiach", znížte hlasitosť alebo zariadenie vypnite.

#### *Ohľaduplnosť*

Počúvajte pri nízkej hlasitosti. Umožní vám to počuť aj vonkajšie zvuky a zároveň byť ohľaduplný k ľuďom okolo vás.

#### *Výstraha*

V prípade búrky (bleskov) okamžite zložte slúchadlá.

#### **Čistenie**

- Povrch zariadenia čistite jemnou handričkou, mierne navlhčenou vo vode alebo slabom roztoku čistiaceho prostriedku.
- Pravidelne čistite konektor slúchadiel.

#### **Poznámka**

Nepoužívajte drsnú handričku, čistiaci prášok a rozpúšťadlá, akými sú lieh alebo benzín. Môžete poškodiť povrchovú úpravu.

Ak máte akékoľvek otázky alebo problémy pri používaní vášho Network Walkmana, obráťte sa na najbližšieho predajcu Sony.

# Riešenie problémov

Ak sa pri používaní tohto zariadenia vyskytnú akékoľvek problémy, skôr ako budete kontaktovať predajcu Sony, prečítajte si nasledujúci prehľad. Ak problém pretrváva, kontaktujte predajcu Sony. V prípade problémov pri pripojení k PC pozri časť "Troubleshooting" (riešenie problémov) v súboroch Online Help v dodávanom softvéri.

# Resetovanie zariadenia

Ak Network Walkman aj po vykonaní uvedených opatrení z prehľadu pre riešenie problémov nefunguje alebo nepočuť zvuk, vyberte a znova vložte batériu.

# Čo sa deje?

#### **Prevádzka**

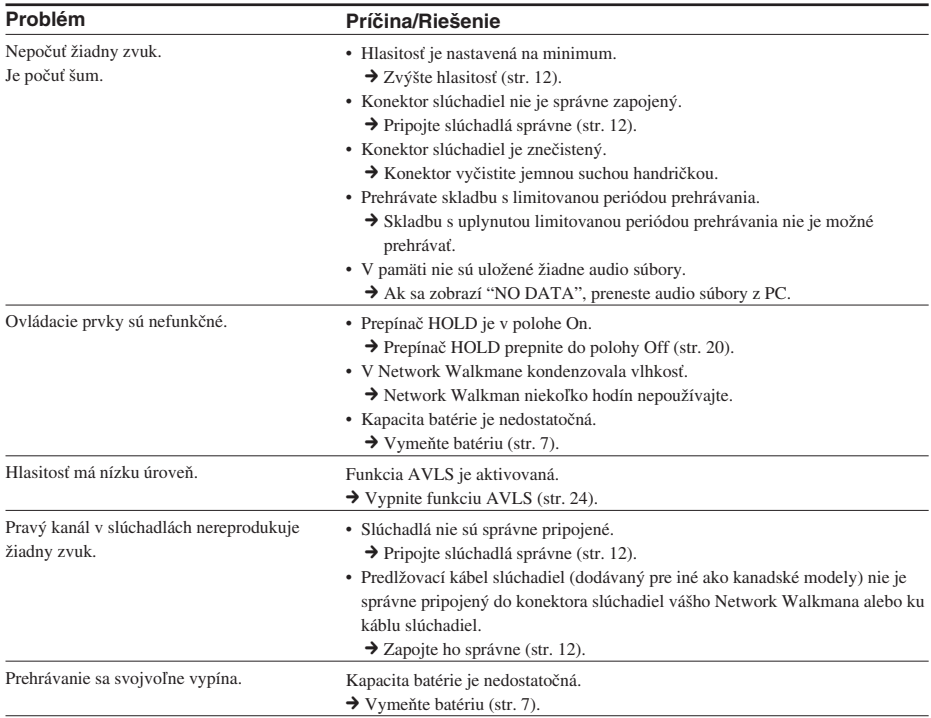

#### **Displej**

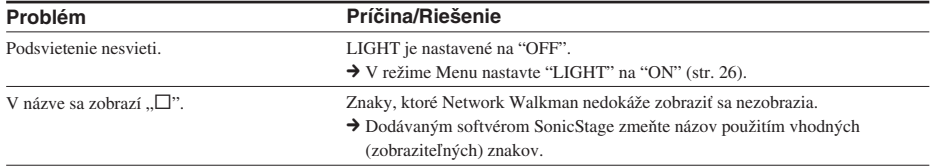

#### **Pripojenie k PC a dodávaný softvér**

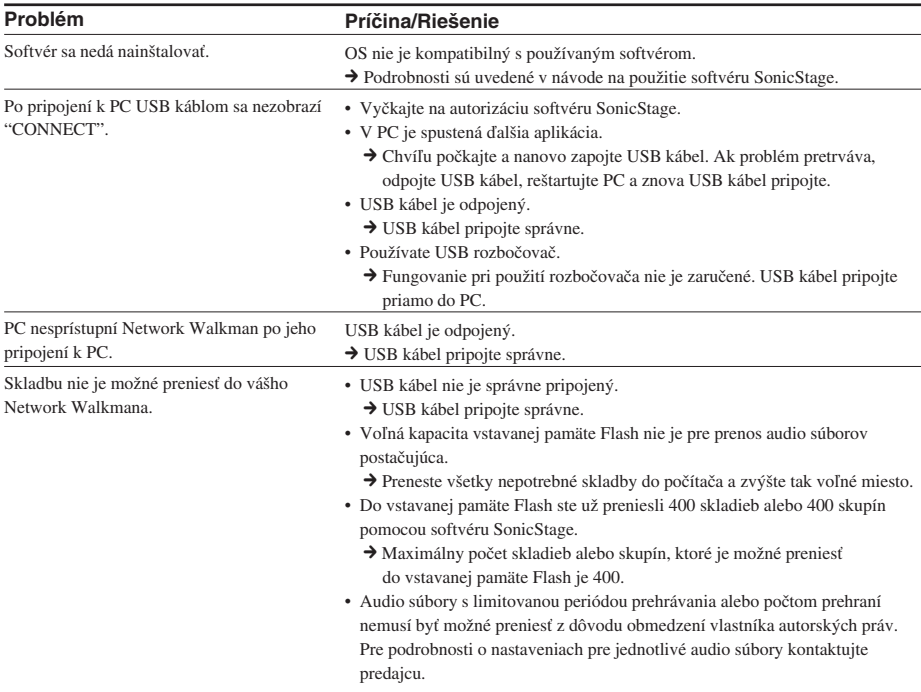

#### Riešenie problémov (pokračovanie)

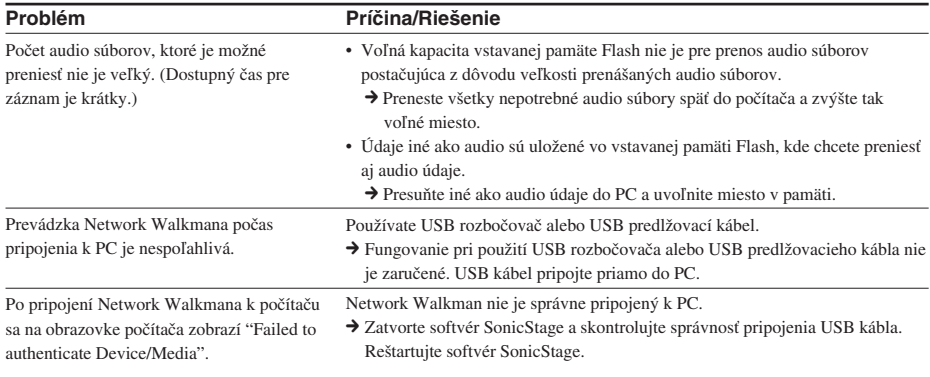

#### **Ostatné**

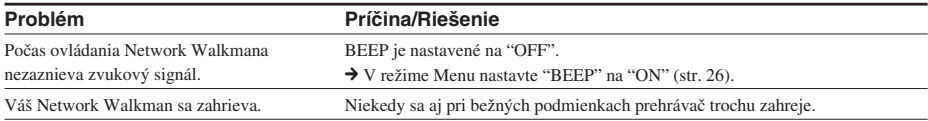

# Hlásenia

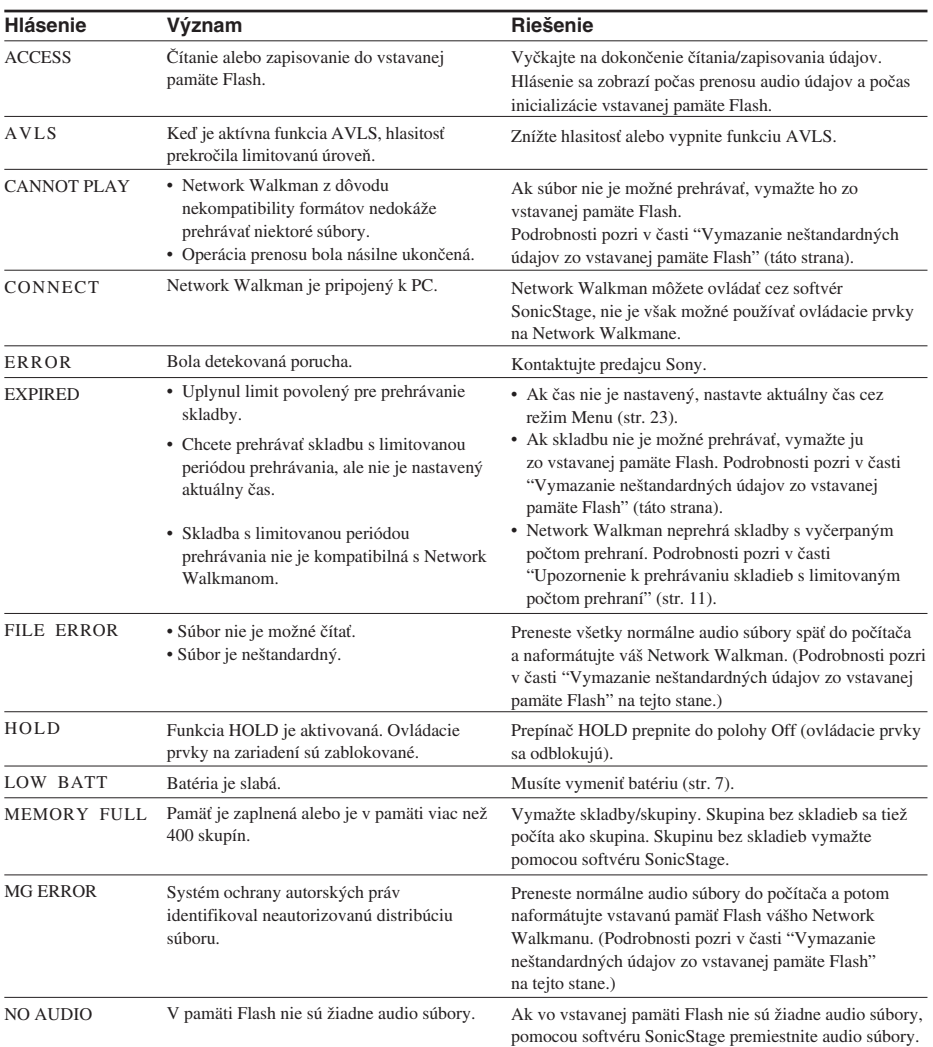

Ak sa zobrazí chybové hlásenie, pozri nižšie uvedený prehľad.

#### **Vymazanie neštandardných údajov zo vstavanej pamäte Flash**

Ak sa na displeji zobrazí "CANNOT PLAY", "EXPIRED" alebo "FILE ERROR", vznikol problém s časťou údajov uložených vo vstavanej pamäti Flash.

- Na vymazanie údajov, ktoré nie je možné prehrávať, použite nižšie uvedený postup.
- 1 Pripojte Network Walkman k PC a spustite softvér SonicStage.
- 2 Ak ste identifikovali údaje spôsobujúce problémy (napr. skladby s uplynutými limitmi), vymažte údaje v okne Portable Player softvéru SonicStage.
- 3 Ak problém pretrváva, kliknutím na tlačidlo v okne softvéru SonicStage preneste všetky bezproblémové údaje z Network Walkmana pripojeného k PC.
- 4 Odpojte Network Walkman od PC a naformátujte vstavanú pamäť Flash cez Menu FORMAT (str. 28).

# Technické údaje

#### Dostupný čas pre záznam (cca)

#### **NW-E55**

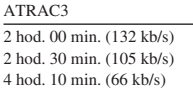

#### **NW-E75**

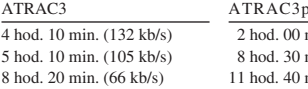

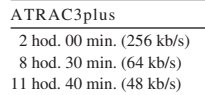

ATRAC3plus 1 hod. 00 min. (256 kb/s) 4 hod. 10 min. (64 kb/s) 5 hod. 50 min. (48 kb/s)

#### Vzorkovacia frekvencia

ATRAC3, ATRAC3plus: 44,1 kHz

#### Technológia audio kompresie

Adaptive Transform Acoustic Coding3 (ATRAC3) Adaptive Transform Acoustic Coding3plus (ATRAC3plus)

#### Frekvenčný rozsah

20 až 20 000 Hz (meranie jedného signálu)

#### Výstup

Slúchadlá: Stereo mini-konektor

#### Odstup signál - šum (S/N)

80 dB alebo viac (okrem režimu ATRAC3 66 kb/s)

#### Dynamický rozsah

85 dB alebo viac (okrem režimu ATRAC3 66 kb/s)

#### Prevádzková teplota

5 °C až 35 °C

#### Napájanie

Alkalická batéria LR03 (veľkosť AAA)

#### Výdrž akumulátora (nepretržité prehrávanie)

Formát ATRAC3: Cca 70 hodín Formát ATRAC3plus: Cca 60 hodín

#### Rozmery

56 x 37,3 x 15 mm (š/v/h, bez prečnievajúcich častí a ovládacích prvkov)

#### Hmotnosť

Cca 40 g (bez batérie)

#### Dodávané príslušenstvo

Slúchadlá (1) USB kábel (1) Ochranné puzdro (1)\* Popruh na krk (1)\* Predlžovací kábel pre slúchadlá (1)\* CD-ROM disk (1) Návod na použitie (1) Návod na použitie softvéru SonicStage (1) \* Len pre iné ako kanadské modely

Právo na zmeny vyhradené.

# Slovník

#### **MagicGate**

Technológia ochrany autorských práv pozostávajúca z autorizačnej a kódovacej technológie. Autorizácia zabezpečí, že sa chránený obsah presúva len medzi kompatibilnými zariadeniami a médiami a takýto chránený obsah sa zaznamenáva a presúva v kódovanom formáte, aby sa predišlo neautorizovanému kopírovaniu a prehrávaniu.

#### **Poznámka**

**MAGIC GATE** je termín pre označenie systému ochrany autorských práv vytvoreného spoločnosťou Sony. Systém nezaručuje konverziu medzi inými médiami.

#### **OpenMG**

Technológia ochrany autorských práv pre import a správu hudobného záznamu od distribučných spoločností (EMD) alebo z CD diskov. Softvér inštalovaný v PC kóduje digitálny audio záznam pred uložením na pevný disk. Umožní sa tak prehrávanie na príslušnom PC. Zabráni sa však neautorizovanej distribúcii záznamu cez Internet alebo iné siete. Táto technológia ochrany autorských práv pre PC je kompatibilná s technológiou "MagicGate" a umožňuje prenos digitálneho záznamu z pevného disku PC do kompatibilného zariadenia.

#### **Softvér SonicStage**

Technológia ochrany autorských práv pre import a správu hudobného záznamu od distribučných spoločností (EMD) alebo z CD diskov. Softvér inštalovaný v PC kóduje digitálny audio záznam pred uložením na pevný disk. Umožní sa tak prehrávanie na príslušnom PC. Zabráni sa však neautorizovanej distribúcii záznamu cez Internet alebo iné siete. Táto technológia ochrany autorských práv pre PC je kompatibilná s technológiou "MagicGate" a umožňuje prenos digitálneho záznamu z pevného disku PC do kompatibilného zariadenia.

#### **ATRAC3**

ATRAC3 (skratka pre Adaptive Transform Acoustic Coding3) je technológia kompresie audio údajov, spĺňajúca požiadavky na vysokú kvalitu zvuku a mieru kompresie. Miera kompresie ATRAC3 je cca 10 x vyššia oproti audio CD disku, čím sa zvyšuje kapacita média.

#### **ATRAC3plus**

ATRAC3plus (skratka pre Adaptive Transform Acoustic Coding3plus) je technológia kompresie audio údajov s vyššou mierou kompresie než používa ATRAC3. ATRAC3plus je nová technológia kompresie audio údajov s rovnakou alebo vyššou kvalitou zvuku v porovnaní s kompresiou ATRAC3.

#### **Rýchlosť dátového toku**

Indikuje tok množstva údajov za 1 sekundu. Rýchlosť sa udáva v b/s (bitoch za sekundu).

64 kb/s zodpovedá toku 64 000 bitov za sekundu. Ak je prenosová rýchlosť príliš vysoká, znamená to, že pre prehrávanie súboru je používaný veľký objem informácií. Ak porovnáme totožný formát audio súboru (napr. ATRAC3plus), pri dátovom toku rýchlosťou 64 kb/s je kvalita zvuku vyššia než pri toku 48 kb/s. Audio súbory však v takých formátoch, ako napr. MP3, používajú odlišné kódovacie metódy a teda mieru zvukovej kvality nie je možné definovať jednoduchým porovnaním prenosovej rýchlosti.

# Prehľad Menu

#### **Stlačením MENU zobrazíte režim Menu a ovládačom Shuttle (otáčanie: výber/stlačenie: potvrdenie) meníte nastavenia Network Walkmana.**

Podrobnosti o jednotlivých položkách Menu pozri na stranách, ktorých čísla sú uvedené v zátvorkách. Menu s označením ">" sa zobrazí ako podrobnejšie Menu po stlačení ovládača Shuttle pre potvrdenie.

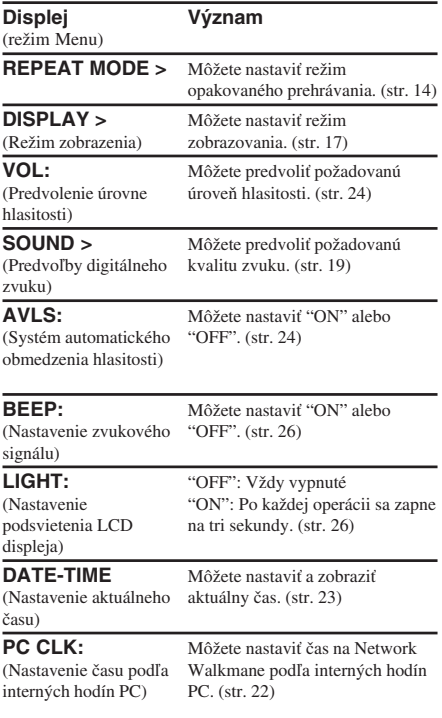

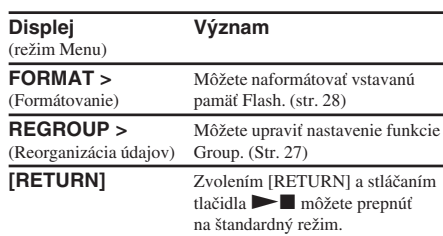

# Index

# A

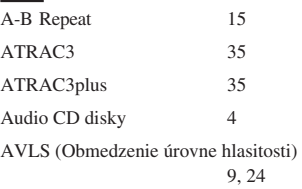

B

Batéria 5, 7

C

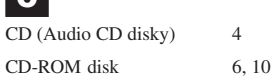

# D

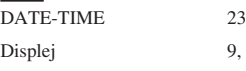

E

Explorer (Windows Explorer) 10, 21

9, 15, 33

# F

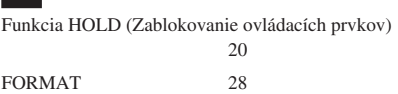

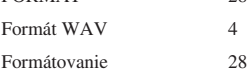

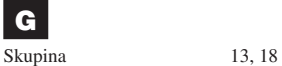

 $HOLD$ 

H, I Hlasitosť 24

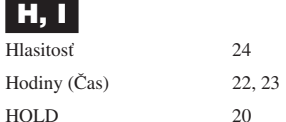

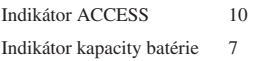

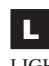

LIGHT 26

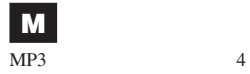

N

Nastavenie času 22, 23

#### O

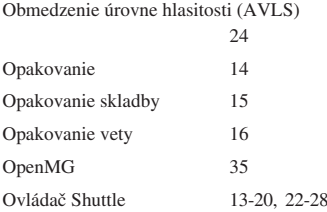

#### P

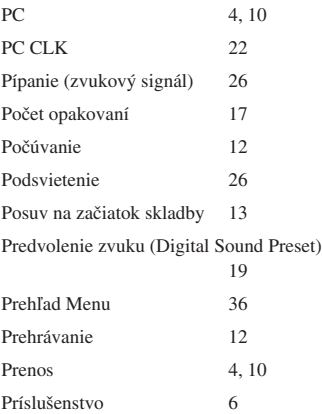

**pokračovanie**

#### Index (pokračovanie)

#### R

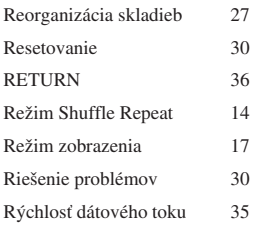

# S

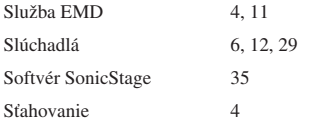

#### T

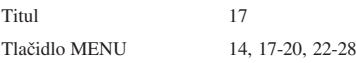

#### $\mathbf{U}$

USB kábel 6, 10

#### V

Výrobné číslo 6

#### W

Windows Explorer 10, 21

#### Z

Zablokovanie ovládacích prvkov (funkcia HOLD) 20 Zrýchlený posuv vpred 13 Zrýchlený posuv vzad 13